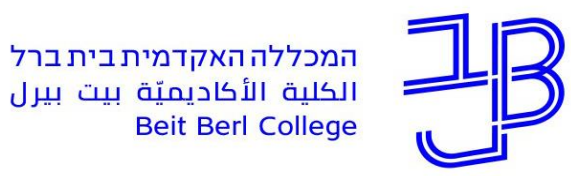

המרכז להוראה ולמידה مركز تدريس وتعلم The Teaching & Learning Center

# **סדנת שיעור מסתעף**

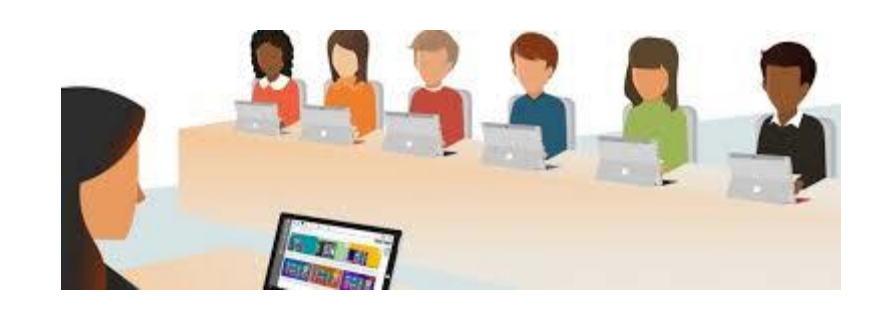

#### **צוות המרכז להוראה ולמידה**

[T.L.Center@beitberl.ac.il](mailto:T.L.Center@beitberl.ac.il) :ל"דוא

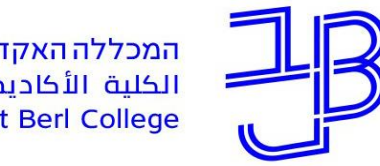

<span id="page-1-0"></span>המרכז להוראה ולמידה مركز تدريس وتعلم The Teaching & Learning Center

# **הדגמה ללמידה מסתעפת**

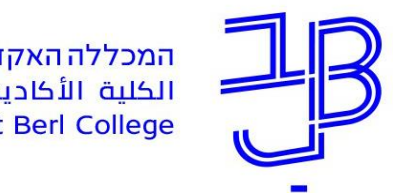

# **Nara View פעילות**

- .1 לחצו על הקישור המופיע בצ'אט
	- .2 בחרו כינוי
	- .3 המתינו לתחילת המשחק
- , .4 עליכם להגיע בדרך הקצרה ביותר מהמושג "חרצית" למושג "שמש" באמצעות לחיצה על ערכי ויקיפדיה שונים

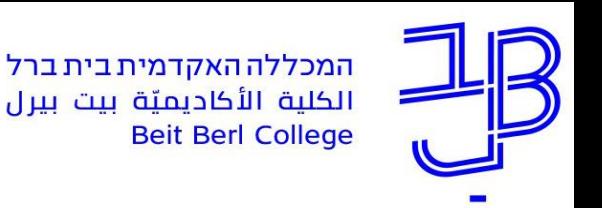

## **Nara View**

- היישום "Nara view" הוא משחק מבוסס וויקיפדיה.  $\checkmark$
- יוצר המשחק בוחר מושג שבו יתחילו המשתתפים את "מסעם" ובוחר מושג סופי שאליו יגיעו המשתתפים בסוף המסע. מטרת המשתתפים להגיע מהערך. ההתחלתי לערך הסופי דרך הקישורים לערכי ויקיפדיה שונים. כל משתתף בוחר את המסלול שלו, בהתאם לעולם האסוציאציות שלו. בדרך, עומדים על הקשר בין תחומים שונים, מכירים בקיומן של דרכים מגוונות לפתור

בעיה נתונה, מתוודעים לתכנים חדשים, ועוד.

היישום, מספק הזדמנויות נפלאות להדגים תהליכי חשיבה מסתעפים.  $\checkmark$ 

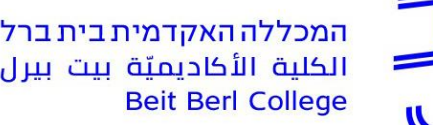

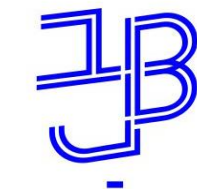

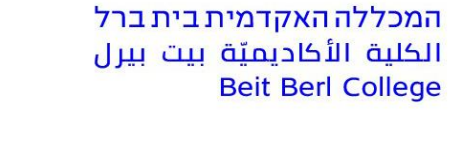

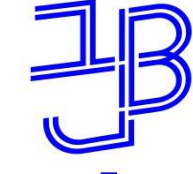

המרכז להוראה ולמידה مركز تدريس وتعلم The Teaching & Learning Center

### **רישום נוכחות**

# רגע לפני שנמשיך עלינו לערוך רשימת נוכחות

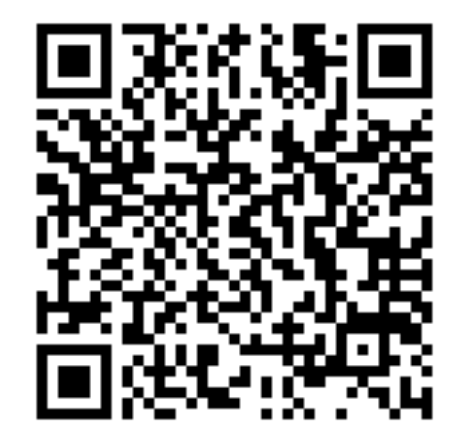

### אנא מלאו את הטופס:

<https://forms.gle/aPCv99EJXVM88XJGA>

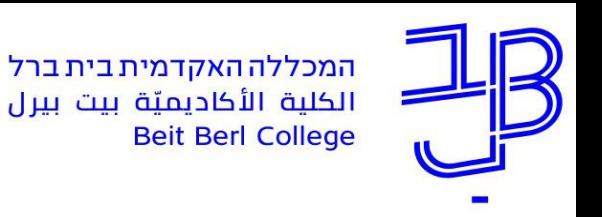

### **מה בסדנה**

בסדנה זו נלמד על כלים שונים וטכנולוגיות שונות לבניית שיעור מסתעף.

תוצאות למידה

עם סיום הסדנה המשתתפים יוכלו:

- לזהות עבור אילו מטרות הוראה ניתן ליישם שיעור מסתעף בשאלות (הקניית ידע, תרגול, הערכה)
	- להכיר כלים שונים, שבהם ניתן לבנות שיעור מסתעף

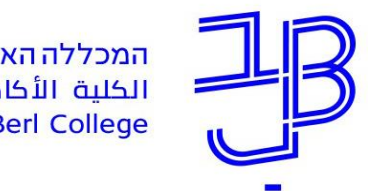

### **מה בסדנה**

- [הדגמת למידה מסתעפת](#page-1-0)
- <u> √ [מבוא](#page-7-0)</u> חשיבה מסתעפת
	- [moodle כלי](#page-11-0)
- <u>[שיעור מסתעף בשאלות](#page-12-0)</u>
	- <u>√ [כלים נוספים](#page-17-0)</u>
	- [Genial.ly](#page-18-0)
	- **[Thinglink](#page-21-0)√**
- [יצירת הסתעפות באמצעות Forms Google](#page-23-0) בשילוב או ללא שילוב לוח פדלט

[יצירת הסתעפות באמצעות מצגת Point Power](#page-25-0)

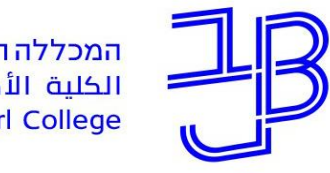

<span id="page-7-0"></span>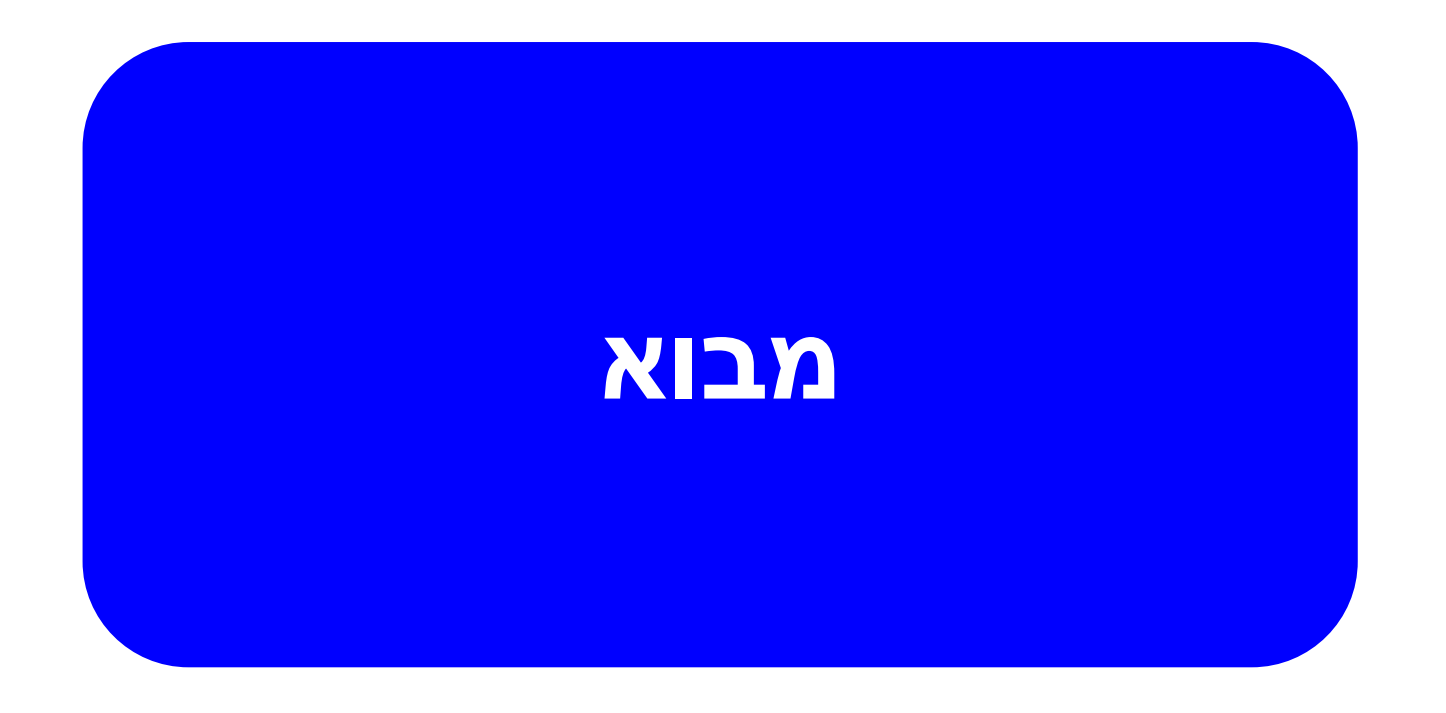

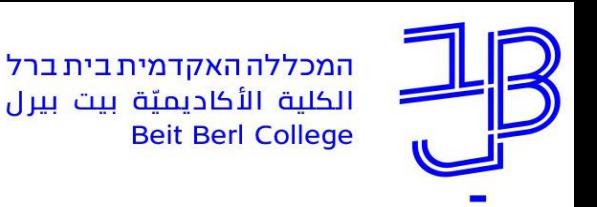

### **חשיבה מסתעפת**

- המושג "חשיבה מסתעפת" (Divergent thinking) הוטבע על-ידי גילפורד  $\checkmark$ )1968 ,Guilford), כדי לתאר תהליך של "פירוק" נושא למרכיביו והצלחה להפיק תגובות יצירתיות ומקוריות רבות ככל האפשר בזמן הקצר ביותר.
- חשיבה כזו מחייבת דמיון, גמישות ונטילת סיכונים אינטלקטואליים, שניתן לנווט לסיעור מוחות הכולל מגוון של תשובות אפשריות לבעיות או למצבים מאתגרים.
- חשיבה מסתעפת מחזקת למידה ומשלבת כמה יכולות כמו יצירת מספר רב של רעיונות חדשים, שונים וחופשיים ממגבלות בסיטואציה מסוימת, היא מעודדת חקירה מעמיקה והבנה שבעיות ניתנות לבחינה מכמה זוויות ראייה ) and Rice .)Hargrove, 2015

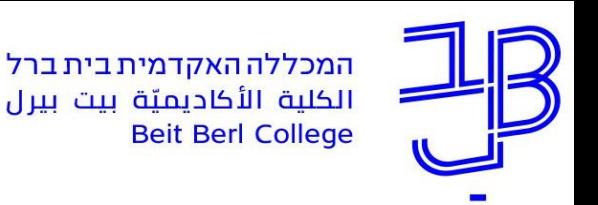

### **חשיבה מסתעפת**

 מטרת החשיבה המסתעפת היא להגיע לכמה שיותר פתרונות אפשריים לבעיה או לסוגיה נתונה )2006 ,Cropley).

> חשיבה מסתעפת היא חשיבה מסדר גבוה ומאפשרת גמישות מחשבה  $\checkmark$ (Drewe-Bergman & Daniel, 1998)

> > חשיבה מסתעפת מאפשרת חשיבה יצירתית )2020 ,Runco)

חשיבה מסתעפת מאפשרת הרחבת אופקים (<u>[ברנקו](https://brancoweiss.org.il/article/%D7%9B%D7%9C%D7%9C%D7%99%D7%9D-%D7%91%D7%97%D7%A9%D7%99%D7%91%D7%94-%D7%9E%D7%A1%D7%AA%D7%A2%D7%A4%D7%AA-%D7%9E%D7%90%D7%9E%D7%A8-%D7%9E%D7%91%D7%95%D7%90/) [וייס](https://brancoweiss.org.il/article/%D7%9B%D7%9C%D7%9C%D7%99%D7%9D-%D7%91%D7%97%D7%A9%D7%99%D7%91%D7%94-%D7%9E%D7%A1%D7%AA%D7%A2%D7%A4%D7%AA-%D7%9E%D7%90%D7%9E%D7%A8-%D7%9E%D7%91%D7%95%D7%90/)</u>∆ √

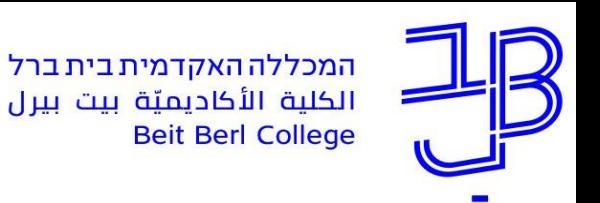

### **חשיבה מסתעפת**

- בחשיבה מסתעפת קיימות מטלות שיש להן יותר מפתרון  $\checkmark$ אפשרי אחד )קרניאלי, 2010(.
- חשיבה מסתעפת, מערבת יצירה של תשובות מרובות או  $\checkmark$ אלטרנטיביות מתוך המידע הקיים )2006 ,Cropley).
	- לחשיבה המסתעפת יש חשיבות רבה עבור  $\checkmark$ תהליכי פתרון בעיות בדרך זו ניתן לאפשר ריבוי של רעיונות )קרניאלי, 2010(.

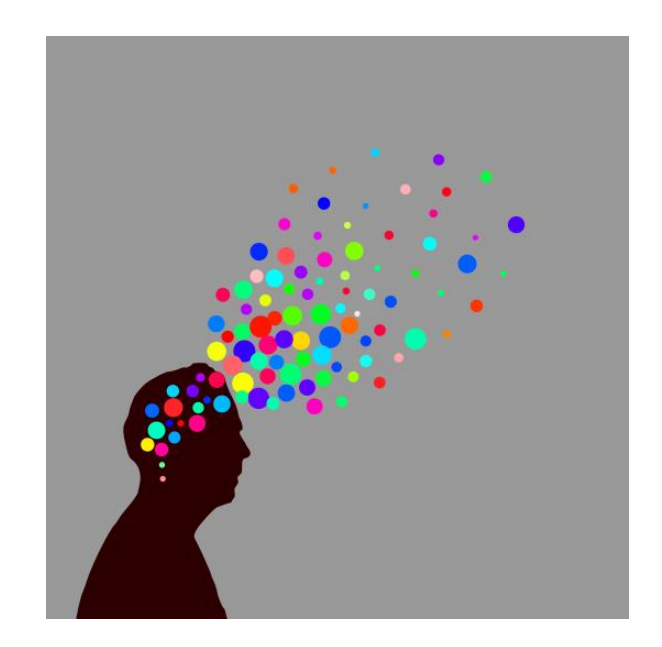

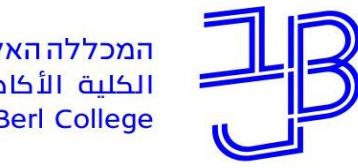

המכללה האקדמית בית ברל سيسيسيسيسيسيسيسيسيسيسيسيسيسيسي<br>الكلية الأكاديميّة بيت بيرل

<span id="page-11-0"></span>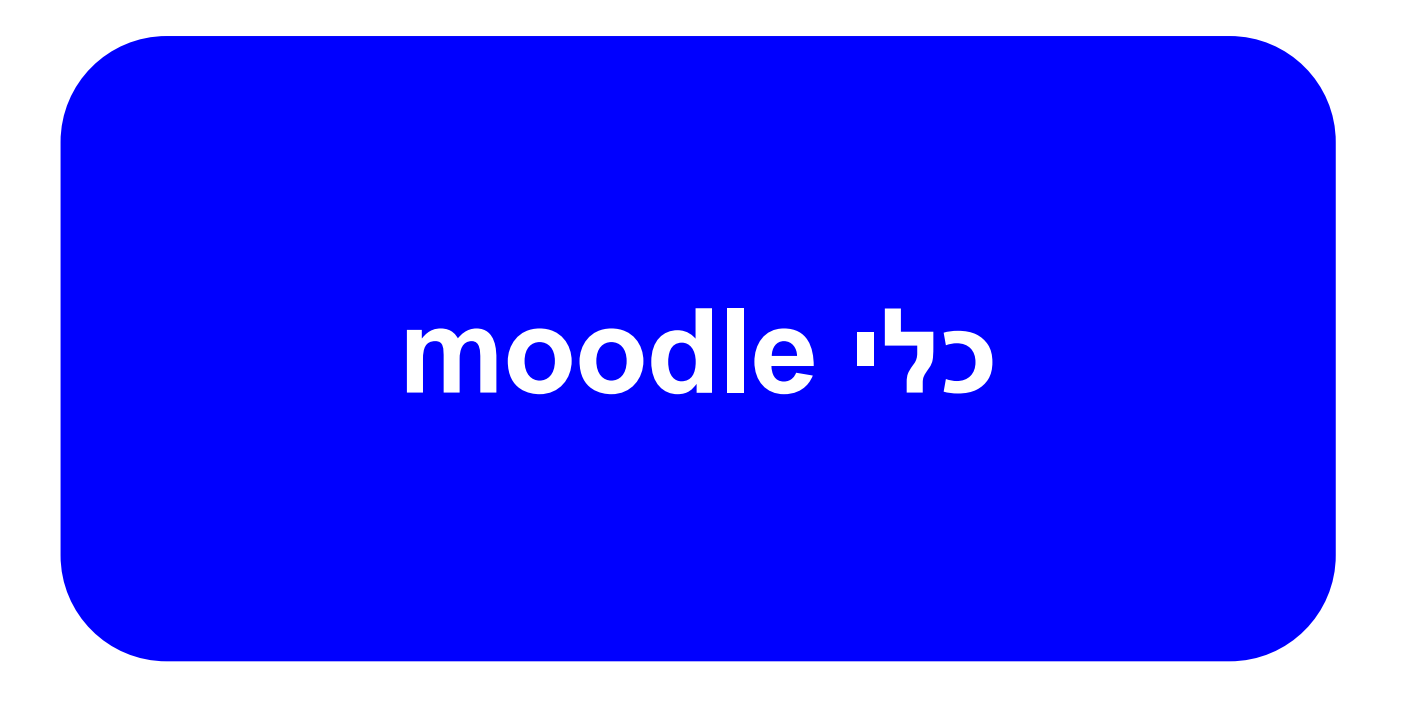

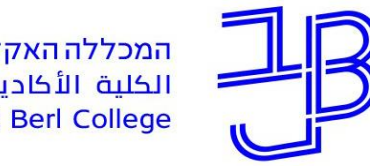

<span id="page-12-0"></span>המרכז להוראה ולמידה مركز تدريس وتعلم The Teaching & Learning Center

# **שיעור מסתעף בשאלות**

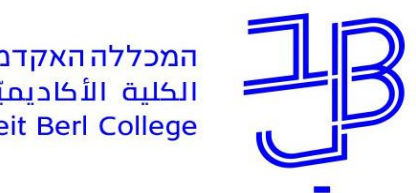

## **שיעור מסתעף בשאלות**

- **שיעור מסתעף בשאלות** מאפשר יצירת "לומדה" בקורס.
	- השיעור מתאים מאד ליחידות לימוד א-סינכרוניות.
	- ניתן להשתמש בשיעור לצורך הקניה, תרגול או הערכה
- השיעור מאפשר למידה עצמית של הסטודנט והתקדמות בשיעור על בסיס הידע שצבר.

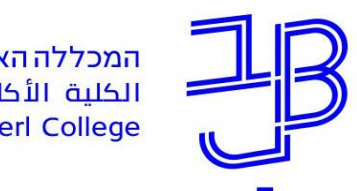

## **שיעור מסתעף בשאלות - המשך**

השיעור מורכב ממספר עמודים, שיכולים להיות מהסוגים הבאים:

- **עמוד תוכן** )עמוד תוכן מסתעף( כולל את התוכן שעל הסטודנט ללמוד, כגון: מאמר, סרטון ווידיאו, תמונה, דיאגרמה, משוואה, קישור לתוכן מקוון או קובץ. המעבר מעמוד תוכן אחד לעמוד תוכן אחר יבוצע על-ידי כפתור שהמרצה מגדיר ובו הוא קובע להיכן יעבור הסטודנט. כך הסטודנט יכול להתקדם בשיעור לעמוד הבא או לחזור אחורה בהתאם לביצועיו.
	- **עמוד שאלה** משמש לבדיקת הידע של הסטודנט ומאפשר לשאול שאלות מסוגים שונים. הסטודנט יכול להתקדם בשיעור על בסיס המענה.

**טיפ**:

כדי לאפשר למידה עצמית, טרם הגדרת השיעור מומלץ לתכנן "מסלול" שאותו יעבור הסטודנט עד להשלמת מטרות השיעור.

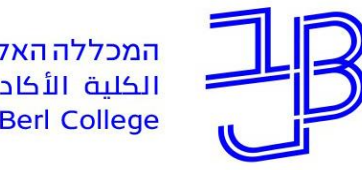

המרכז להוראה ולמידה مركز تدريس وتعلم The Teaching & Learning Center

# **הדגמה:**  כיצד נראה שיעור מסתעף?

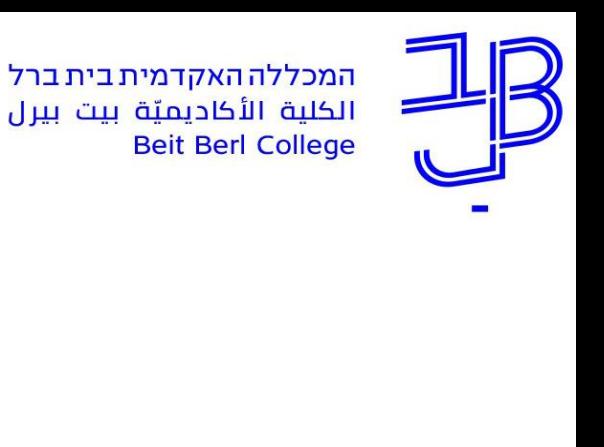

### **תרשים מבנה שיעור**

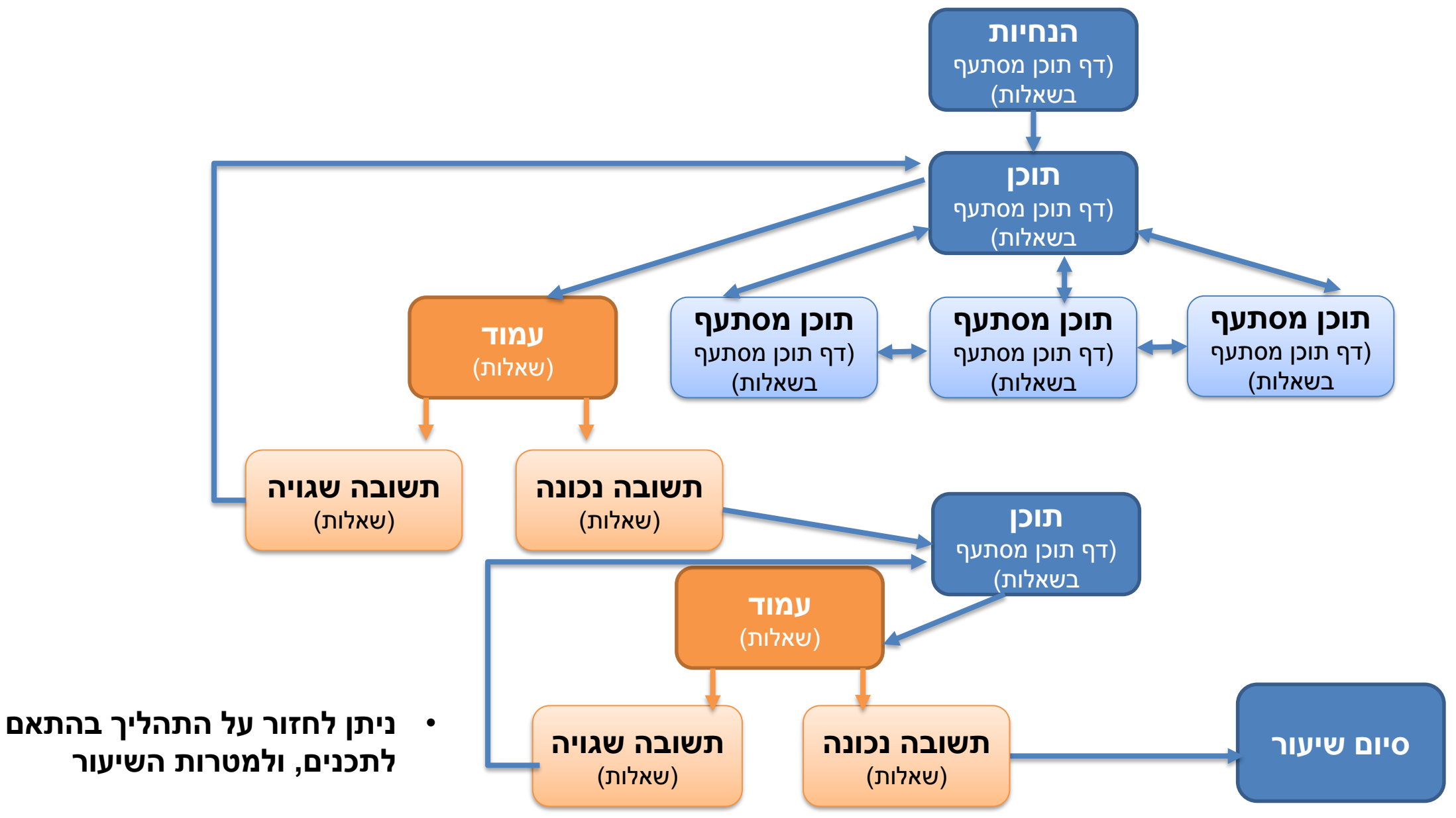

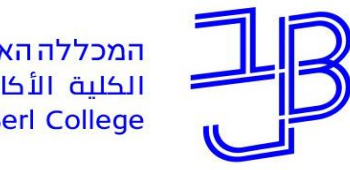

המכללה האקדמית בית ברל سيسيسيسيسيسيسيسيسيسيسيسيسيسيسي<br>الكلية الأكاديميّة بيت بيرل

<span id="page-17-0"></span>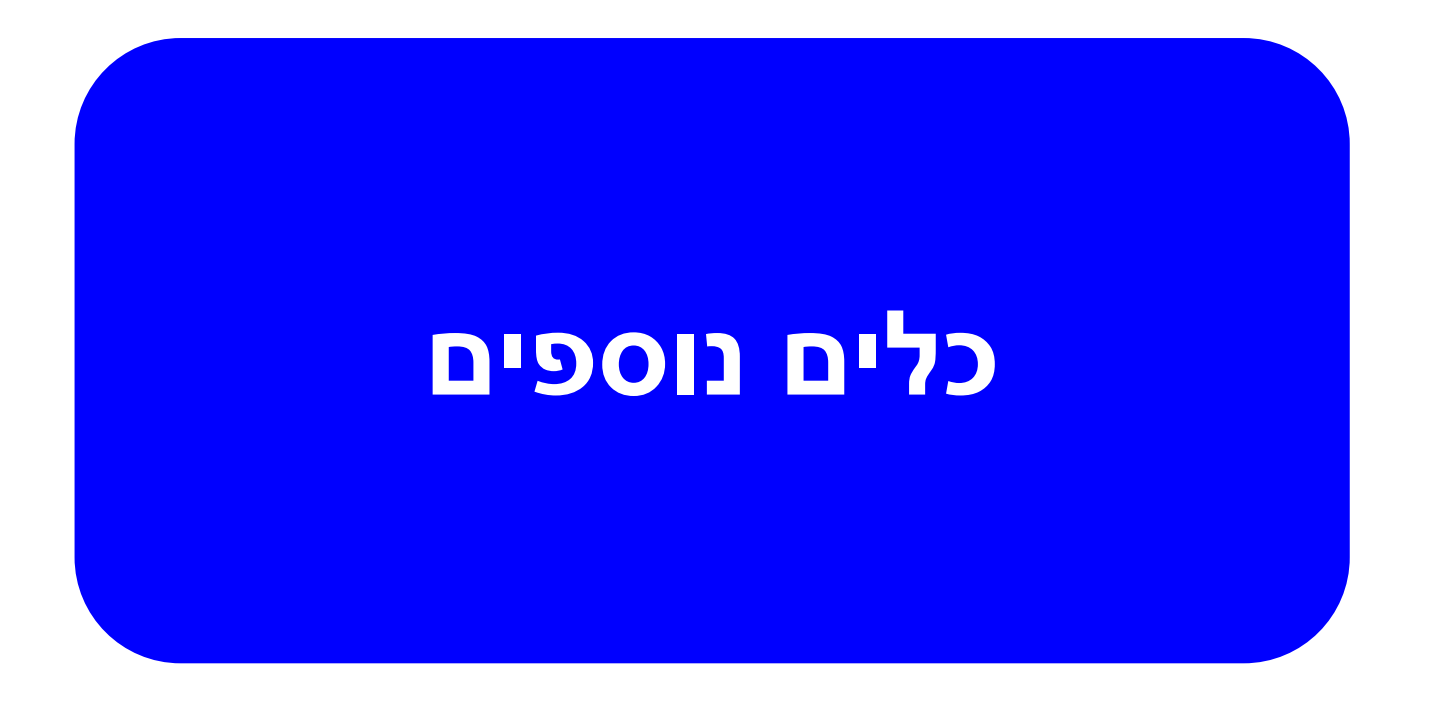

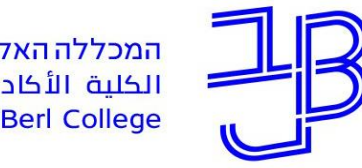

המכללה האקדמית בית ברל سيسيسيسيسيسيسيسيسيسيسيسيسيسيسي<br>الكلية الأكاديميّة بيت بيرل

<span id="page-18-0"></span>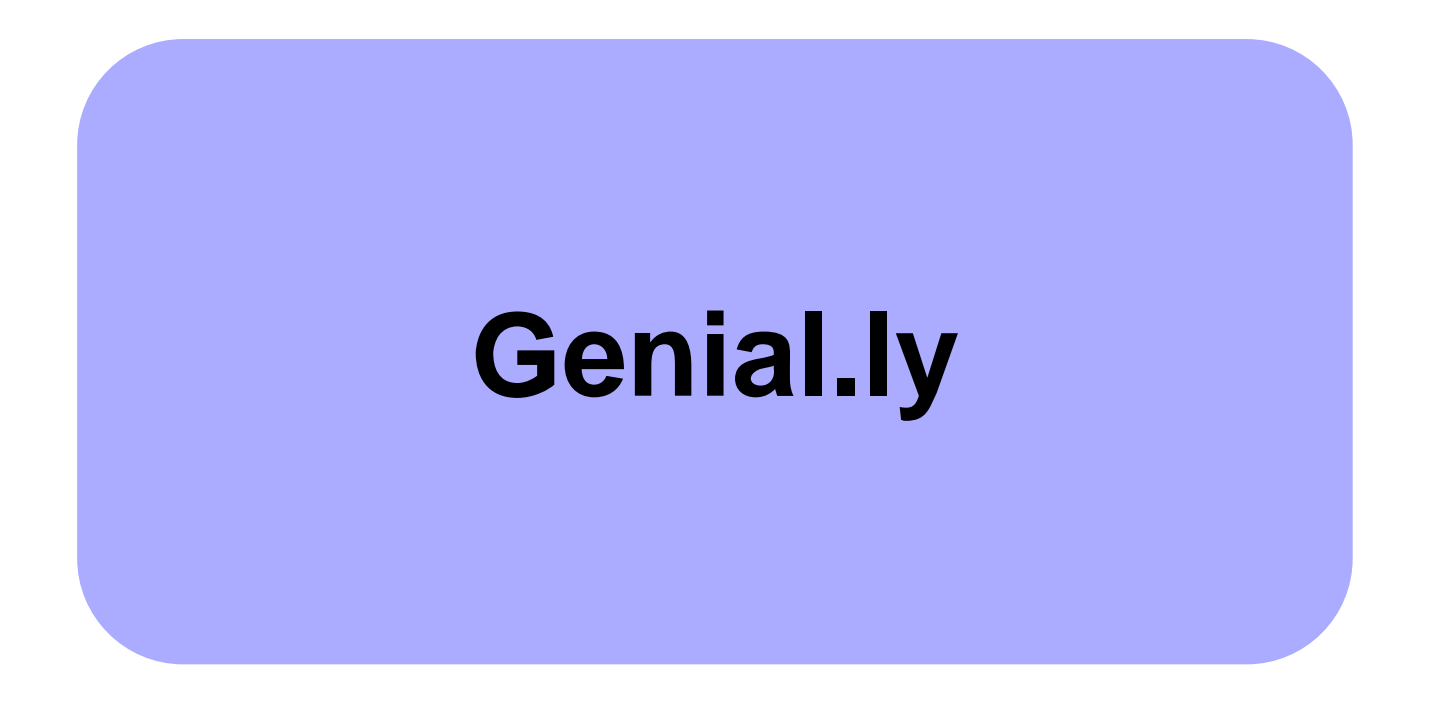

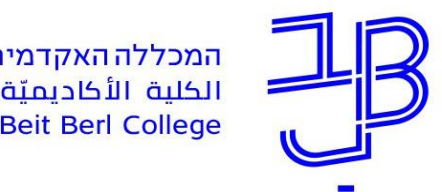

# **Genially**

הוא כלי המאפשר יצירת תכנים ויזואליים שונים הכוללים - Genial.ly  $\checkmark$ 

מידע, קישורים, משחקים, חדרי בריחה ועוד.

באמצעות הכלי ניתן לערוך ולשתף מצגות מדיה מכל הסוגים, מתוך  $\checkmark$ תבניות ריקות או מ12- תבניות מובנות מראש, הכוללות סרטונים,

אינפוגרפיקה, תמונות אינטראקטיביות, חידונים ועוד.

באמצעות הכלי ניתן ליצור משחקים ולהגדיר חדרי בריחה.

ניתן להגדיר התניות לפתיחת תכנים נוספים.  $\checkmark$ 

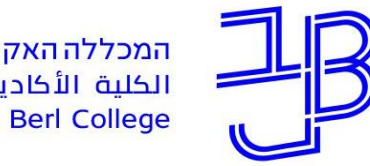

המרכז להוראה ולמידה مركز تدريس وتعلم The Teaching & Learning Center

# **הדגמה ל-Genially**

[להתנסות עצמית בג'ניאלי](https://view.genial.ly/60f3cd2e01f38a10042f4244/interactive-content-)

[דוגמה לחדר בריחה](https://view.genial.ly/607545afbd72231017370c50?fbclid=IwAR1QyC9PhRmi1T92QbIXGFIGTAidcAsKnmfkvjruiHRxnx6INeXrUVTJZ6o)

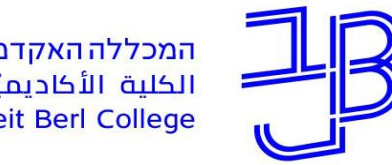

המכללה האקדמית בית ברל سيسيسيسيسيسيسيسيسيسيسيسيسيسيسي<br>الكلية الأكاديميّة بيت بيرل

<span id="page-21-0"></span>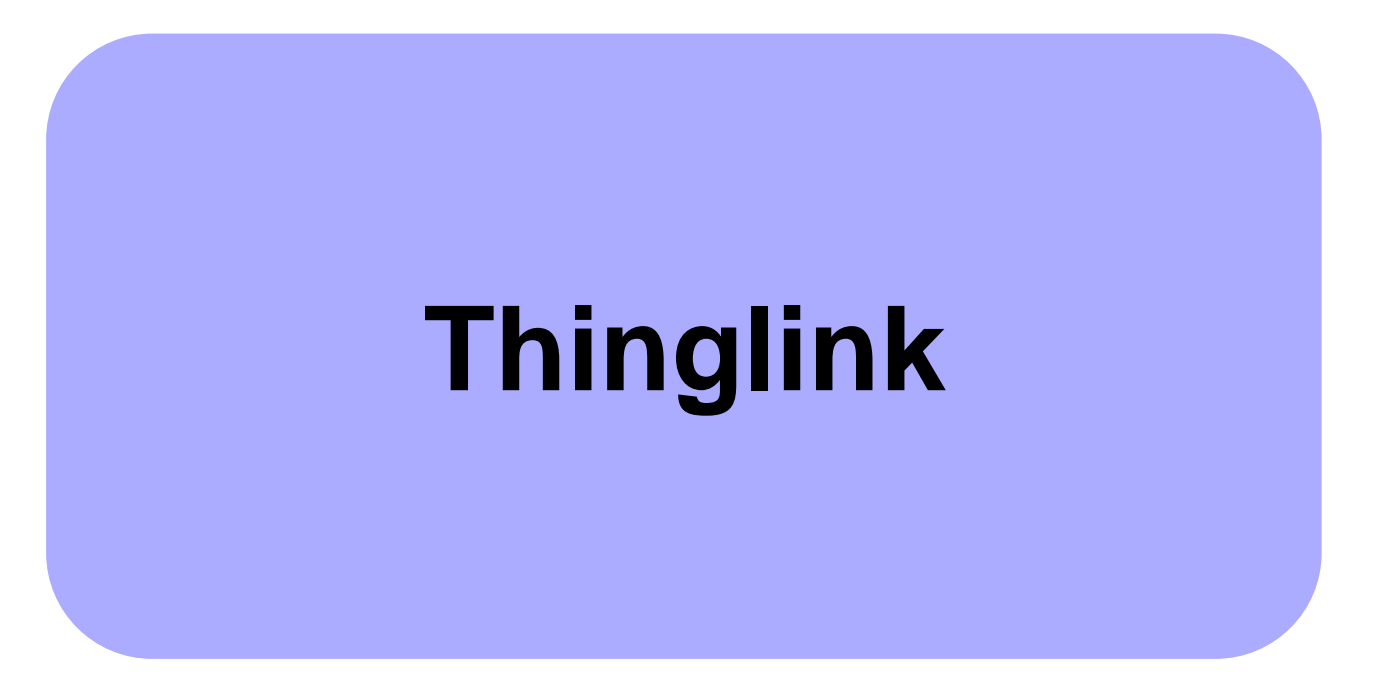

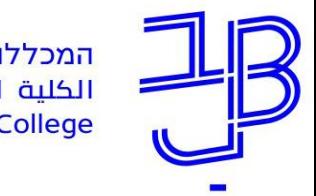

# **Thinglink**

 Thinglink הינה סביבה חזותית שבה יוצרים תמונה אינטראקטיבית המאפשרת יצירת שכבות מידע/משימות/הסברים והרחבות על גבי התמונה.

 ניתן להוסיף שכבות באמצעות קישורים לטקסט, לסרטון, למידע ולתמונות. ניתן להשתמש בתמונות תלת-ממד.

דוגמה לשימוש בכלי ניתן למצוא בפעילות: **[דף אינטראקטיבי מפעיל בנושא חג הקורבן](https://www.thinglink.com/scene/701309847685038081)**, אותה יצרה תמר חמאדה

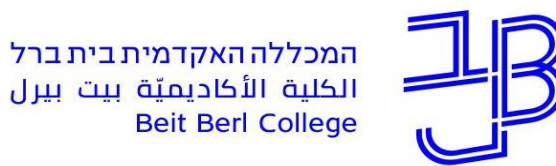

<span id="page-23-0"></span>המרכז להוראה ולמידה مركز تدريس وتعلم The Teaching & Learning Center

# **Google forms בשילוב או ללא שילוב לוח פדלט**

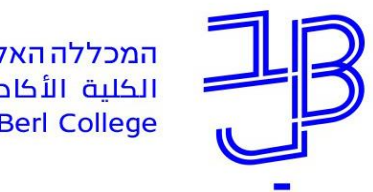

## **יצירת הסתעפות באמצעות Forms Google בשילוב או ללא שילוב לוח פדלט**

באמצעות טופס Google ניתן להגדיר התניות בשאלות ובתשובות.

אפשרות זו מאפשרת התקדמות בטופס על בסיס המענה של הסטודנט.

בנוסף, ניתן לשלב הסתעפות המעבירה ללוח פדלט וממנו חזרה לטופס.  $\checkmark$ 

לחצו לדוגמה - [מהקורס של ד"ר שירלי נתן יולזרי](https://beitberl.padlet.org/Shirly_Natan_Yulzary/ewd9bqwv056spmqk)

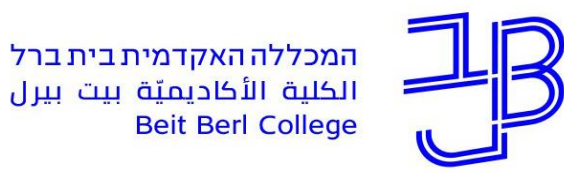

<span id="page-25-0"></span>המרכז להוראה ולמידה مركز تدريس وتعلم The Teaching & Learning Center

# **יצירת הסתעפות באמצעות מצגת Power Point**

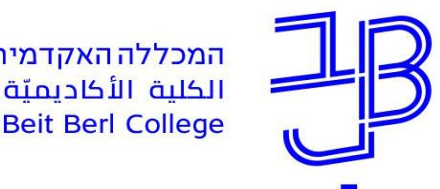

### **יצירת הסתעפות באמצעות מצגת Point Power**

באמצעות מצגת PP, ניתן להוסיף קישורים לשקפים אחרים במצגת, ליצור

כפתורי גישה לקבצי מידע, לאתרים חיצונים ועוד.

[דוגמה](https://www.youtube.com/watch?v=FduafnIDkNY)

[דוגמה לשימוש במצגת עם פקדים וקישורים](https://docs.google.com/presentation/d/1GrpSjyEAJ2kyA2sbcjBciEJqTphk07Eg1t_8_5mqQP8/edit?usp=sharing)

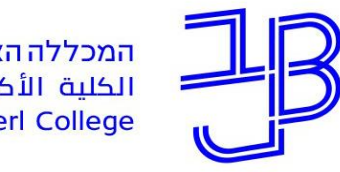

המכללה האקדמית בית ברל سيسيسيسيسيسيسيسيسيسيسيسيسيسيسي<br>الكلية الأكاديميّة بيت بيرل

המרכז להוראה ולמידה مركز تدريس وتعلم The Teaching & Learning Center

### **הדרכה ותמיכה**

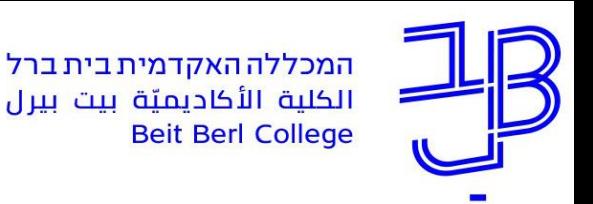

### **מדריכים**

- שיעור מסתעף בשאלות <u>[מדריך למשתמש](https://www.beitberl.ac.il/centers/horaa-lemida/tikshuv/training_material/documents/moodle/shiur.pdf), [סרטון הדרכה](https://www.youtube.com/watch?v=pYJfz6vh_A0) (</u>באנגלית)
	- view Nara [הסבר על המשחק](https://www.edunow.org.il/article/3705), [סרטון הדרכה](https://www.youtube.com/watch?v=NZP0I35uFVc)
		- Genially <u>[מדריך,](https://drive.google.com/file/d/1Fl8KSd1N6aTlmi3yK8rCZR1FNc38_j_4/view?fbclid=IwAR0H7PWcQGEcO0ua_qV3QmX3PL7Za7pWBNYJhM9zj3EO2ItBgatJ7A0D96g) [בניית חדר בריחה](https://www.youtube.com/watch?v=HPIPP99Z0H0) (</u>סרטון)
	- יצירת חדר בריחה בטופס google <u>[מצגת](https://www.beitberl.ac.il/centers/horaa-lemida/emergency/documents/escape-sadna.pdf), [הקלטת סדנה](https://beitberl-ac-il.zoom.us/rec/play/uvxjz_THQSTORdwTz8OH4-tlTChFx2nlXS2tRbFiSUqoa6CBF7U3mOEM_xFFb1V5Aa4D4eiQXWIlpcAz.7rEK8_N38SEI5OgN?continueMode=true&_x_zm_rtaid=T3B8OCSISP2VWE6ASolLqA.1626329942806.09947276e8984ec7b5885e9dfb082f46&_x_zm_rhtaid=917)</u> (סרטון)
		- Thinglink [סרטון הדרכה,](https://www.youtube.com/watch?v=fqV2C81pukU) [יצירת מרחב פיזיטלי](https://www.youtube.com/watch?v=UIvsGLhaHuo&t=106s)
- יצירת קישורים וכפתורי פעולה במצגת Point Power [יצירת קישורים \)](https://www.youtube.com/watch?v=KDLGxWyABb0)סרטון(, <u>[יצירת כפתורי פעולה](https://www.youtube.com/watch?v=YHmIIfNCyko) (</u>סרטון) <u>[הגבלת מעבר בשקופיות](https://www.youtube.com/watch?v=icuadHnTPO8)</u>

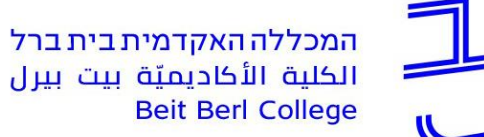

המרכז להוראה ולמידה مركز تدريس وتعلم The Teaching & Learning Center

#### **מדריכים**

#### **גישה לכלל חומרי ההדרכה:**

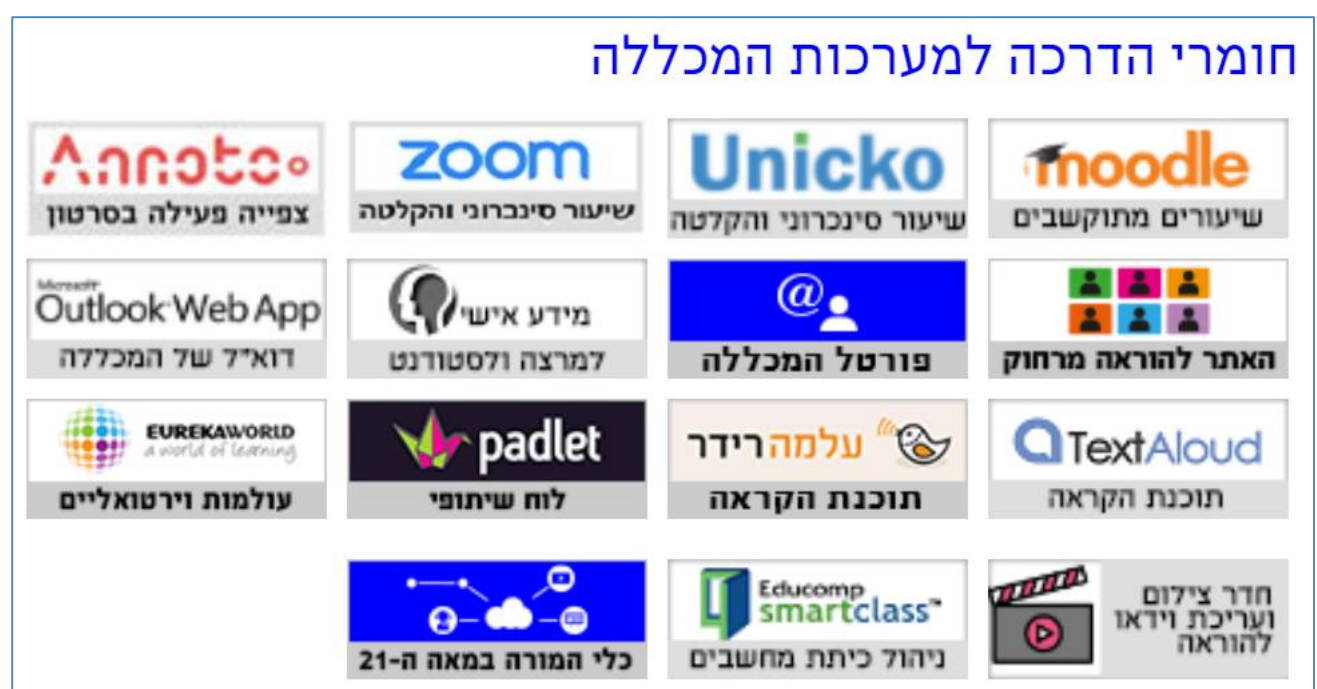

[https://www.beitberl.ac.il/centers/horaa-lemida/tikshuv/training\\_material/pages/default.aspx](https://www.beitberl.ac.il/centers/horaa-lemida/tikshuv/training_material/pages/default.aspx)

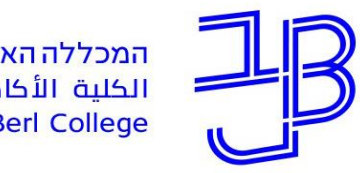

המרכז להוראה ולמידה مركز تدريس وتعلم The Teaching & Learning Center

**ייעוץ, הדרכה ותמיכה**

# **רוצים עזרה?**

### **בכל שאלה, תהייה והתלבטות**

### **אנחנו כאן,**

### **צוות מרכז להוראה ולמידה**

[T.L.Center@beitberl.ac.il](mailto:T.L.Center@beitberl.ac.il) :ל"דוא

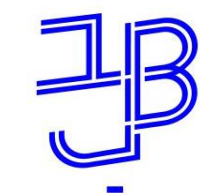

המרכז להוראה ולמידה مركز تدريس وتعلم The Teaching & Learning Center

## **פעילויות הקיץ של המרכז להוראה ולמידה**

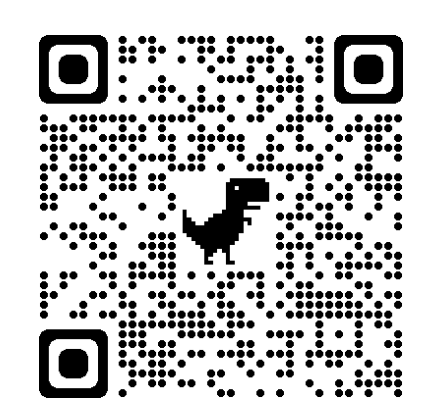

https://view.genial.ly/ [60c6013d7f6ab2101](https://view.genial.ly/60c6013d7f6ab21011aa5fb6/dossier) 1aa5fbreissod/6

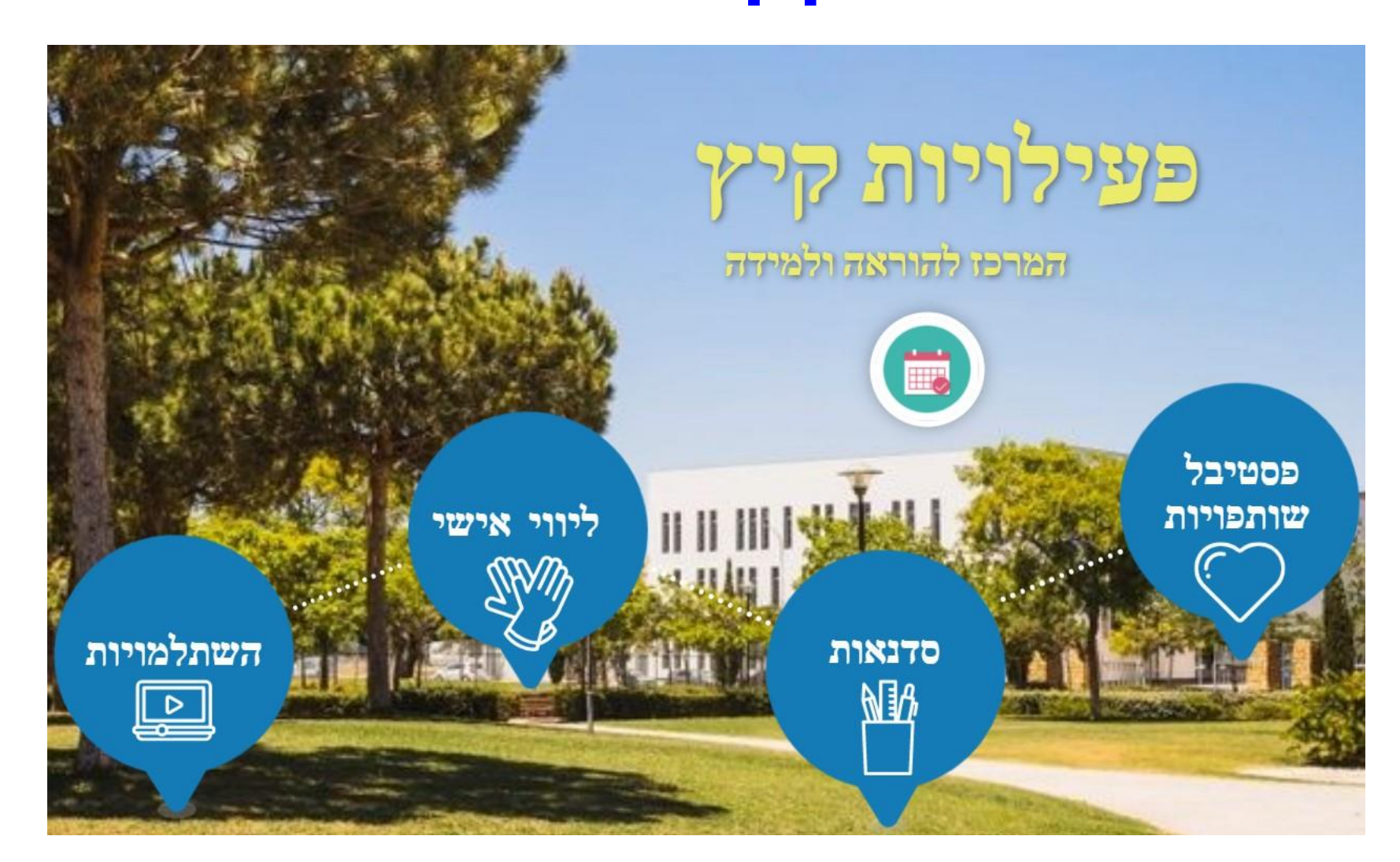

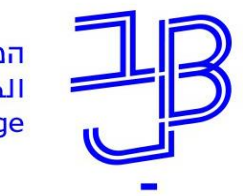

המרכז להוראה ולמידה مركز تدريس وتعلم The Teaching & Learning Center

### מרצים, הצטרפו לקבוצות ה-Whatsapp שלנו: המרכז להוראה ולמידה

#### המרכז להוראה ולמידה

רשימת תפוצה למשלוח הודעות חיוניות, ללא אפשרות להשיב עליהן, עבור עדכונים ופרסומים שוטפים של המרכז להוראה ולמידה.

קהילה לומדת - בית ברל קבוצה דינמית המיועדת לשיח פתוח בין מרצי המכללה בנושא הוראה באקדמיה.

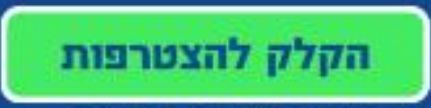

\* הקבוצות מיועדות למרצים.

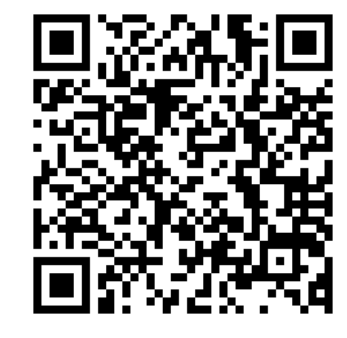